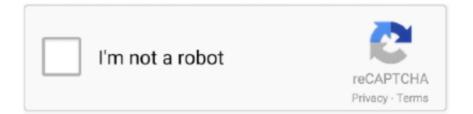

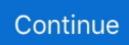

## How To Set Ports For Email Account In Mac Mail

Advanced IMAP or Exchange Settings Enter or change these settings as directed by your email account provider: IMAP Path Prefix: The location of your mailboxes on an IMAP server.. To change outgoing server settings, as directed by your email account provider, click the Account pop-up menu, then choose Edit SMTP Server List.. If you deselect this option, you can specify the following, as directed by your email account provider: Port (or Internal Port and External Port), Use TLSSSL: The port numbers for sending messages, and whether to use TLSSSL.. Open Mail for me Note: The settings you see vary depending on your account type Incoming mail server settings Option Description User Name Your user name on the mail server.. Set Ports For Email Account In Mail Password To ConnectAllow insecure authentication: For email accounts that dont support secure authentication, let Mail use a non-encrypted version of your user name and password to connect to the mail server.. To change these preferences in the Mail app on your Mac, choose Mail Preferences, click Accounts, then click Server Settings.. Set Ports For Email Account In Mail Password To ConnectIf you deselect this option, you can specify the following, as directed by your email account provider: Port (or Internal Port and External Port), Use TLSSSL: The port numbers for receiving messages, and whether to use TLSSSL.

e10c415e6f